# Supplier Registration Guide

## This material includes:

- >> New Supplier Registration
  - Invitation
  - Creating an account in Ariba Network or login with an existing one
  - CCHBC Supplier Registration Questionnaire
- >>> Future supplier information changes
- >>> Ariba Network Useful links

NB! All print screens used in this guide are from Ariba TEST environment

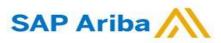

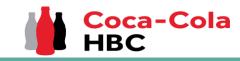

1. When you are invited to register through Ariba as vendor of <u>Coca-Cola Hellenic Bottling Company</u> (whether you are existing or new supplier) you will receive the following notification:

Register as a supplier with Coca-Cola Hellenic Bottling Company - TEST

Hello!

has invited you to register to become a supplier with Coca-Cola Hellenic Bottling Company - TEST. Start by creating an account with Ariba Network. It's free.

Coca-Cola Hellenic Bottling Company - TEST uses Ariba Network to manage its sourcing and procurement activities and to collaborate with suppliers. If Supplier Registration already has an account with Ariba Network, sign in with your username and password.

#### Click Here to create account now

You are receiving this email because your customer, Coca-Cola Hellenic Bottling Company, based on the correspondence with you, has identified you as the appropriate contact person for any communications and actions in relation to the Coca-Cola Hellenic Bottling Company supplier portal "SAP Ariba". In the event you are not the appropriate contact person or there is a change in the contact person, please immediately inform Coca-Cola Hellenic

**Please note!** The email invitation might be delivered in your **Spam** or **Promotions** folder.

# New Registration as a supplier with CCHBC

Invitation

**2.** Click the link to **create an account in Ariba network or login with an already existing one.** This way you will be able to manage your responses to procurement activities required by CCHBC.

#### The link leads to following page to choose an option:

| 54 | P Ariba Proposals and Questionnaires 🚽                                                                                                    |
|----|----------------------------------------------------------------------------------------------------|
|    | Welcome, t t                                                                                                    |
|    | Have a question? Click here to see a Quick Start guide.                                                                                                    |
|    | Sign up as a supplier with Coca-Cola Hellenic Bottling Company - TEST on SAP Ariba.<br>Coca-Cola Hellenic Bottling Company - TEST uses SAP Ariba to manage procurement activities.<br>Create an SAP Ariba supplier account and manage your response to procurement activities required by Coca-Cola Hellenic Bottling Company - TEST.<br>Already have an account?<br>Log in<br>Use "Log in" button if you already have<br>existing Ariba Network Account<br>About Ariba Network                                                                                                    |
|    | The Ariba Network is your entryway to all your Ariba seller solutions. You now have a single location to manage all of your customer relationships and supplier activities regardless of which Ariba solution your customers<br>are using. Once you have completed the registration, you will be able to:<br>• Respond more efficiently to your customer requests<br>• Work more quickly with your customers in all stages of workflow approval<br>• Strengthen your relationships with customers using an Ariba Network solution<br>• Review pending sourcing events for multiple buyers with one login<br>• Apply your Company Profile across Ariba Network, Ariba Discovery and Ariba Sourcing activities |

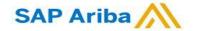

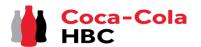

Creating an account or Login with an existing one

If you will create **new** Ariba Network account, after you select "Sign Up" in start page, you will be redirected to the "Create account" section, where **first you need to register on Ariba Network** 

If you already have Ariba Network account, after you choose "Log in" in start page, you will need to log in with your credentials

| Ariba Proposals and Question         | naires -                                                 |                                                                                                    |        |
|--------------------------------------|----------------------------------------------------------|----------------------------------------------------------------------------------------------------|--------|
| Create account                       |                                                          | Create account and continue                                                                                      | Cancel |
| irst, create an SAP Ariba supplier a | account, then complete questionnaires required by Coca-C | ola Hellenic Bottling Company -                                                                                  |        |
| EST.                                 |                                                          |                                                                                                    |        |
|                                      |                                                          |                                                                                                    |        |
| Company information                  |                                                          |                                                                                                    |        |
| company information                  |                                                          |                                                                                                    |        |
|                                      |                                                          | * Indicates a required field                                                                                     |        |
| Company Name:*                       |                                                          | 7                                                                                                    |        |
| Country/Region: *                    | - Select Country -                                       | If your company has more than one office, enter the main<br>office address. You can enter more addresses such as |        |
| Address:*                            | Line 1                                                   | your shipping address, billing address or other addresses<br>Later in your company profile.                      |        |
| Address,                             |                                                          | later in your company prome.                                                                                     |        |
|                                      | Line 2                                                   |                                                                                                    |        |
|                                      | Line 3                                                   |                                                                                                    |        |
| City:*                               |                                                          |                                                                                                    |        |

| AP Ariba Proposals and Questionnaires 🗸                                                                                                    | 0                            |
|----------------------------------------------------------------------------------------------------|------------------------------|
| Enter Your Account Information                                                                                                    | * Indicates a required field |
| You are using an Ariba Sourcing test account to register on the Ariba Commerce Cloud. Enter your existing Ariba Commerce Cloud, Ariba Discovery or Ariba N<br>username and password. After you successfully log in, your existing Ariba Commerce Cloud test account profile will become your Ariba Sourcing supplier test |                              |
| Username:*                                                                                                    |                              |
| Password:*                                                                                                    |                              |
| Forgot Username<br>Forgot Password                                                                                                    |                              |
| Cont                                                                                                    | inue Cancel                  |

#### **IMPORTANT!**

Your Login Username and Password must be kept confidential at all times! Please do not share this information with not authorized persons and people outside of your organization!

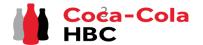

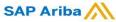

Creating an account or Login with an existing one

#### **IMPORTANT!**

In case of any issues during your **Ariba Network account creation or login**, please

contact SAP Ariba Support on <a href="http://supplier.ariba.com/using HELP button">http://supplier.ariba.com/using HELP button</a>.

| SAP Business Network -                                                                           |                                                                                                    |
|--------------------------------------------------------------------------------------------------|----------------------------------------------------------------------------------------------------|
| Supplier Login User Name Password Login Forgot Username or Password New to SAP Business Network? | Supplier Connection Live 2022         If you forgot your Usernam or Password, please sele option Forgot Username or Password you still experience an issues, please use th "HELP" button. |
| Register Now or Learn More                                                                       |                                                                                                    |
| r more guidance how to create<br>dicated <b>video</b> following this <u>LIN</u>                  | e an Ariba Network Account, please see the<br>or clicking on the video<br>$^{\texttt{Vatch the video now or in 6 sec.}}$                                                                  |

CCHBC Supplier Registration Questionnaire

Once you have successfully registered your new Ariba Network account or accessed your existing one, you will be redirected to the CCHBC Supplier

**registration questionnaire**. You need to provide all the required mandatory information and attach the relevant documents.

**NB!** If you are not redirected to the questionnaire, please check slide 16 to check how to navigate to it through your Ariba account

| All Content                                                                                                    |                                                                                                    |  |
|----------------------------------------------------------------------------------------------------|----------------------------------------------------------------------------------------------------|--|
| tiane f                                                                                                    |                                                                                                    |  |
| ▼ 1 General Information                                                                                                 |                                                                                                    |  |
| ▼ 11 Supplier Legal Consent                                                                                             |                                                                                                    |  |
| 1.1.1   confirm that I am fully authorized to provide CCH required information and update it for any subsequent changes | * Unspectied 🗸                                                                                                    |  |
| 1.3 Flease select the country where you will operate with us                                                            | <ul> <li>* ✓ Austria</li> <li>Booris and Herzegovina</li> <li>Sulgaris</li> <li>Coartis</li> <li>Cyprus</li> <li>Carch Republic</li> <li>Estoria</li> <li>Gheee</li> <li>Hungary</li> <li>Haly</li> <li>Kosovo</li> <li>Latvia</li> <li>Urtuanie</li> <li>Montenegot</li> <li>Netherlands</li> <li>Notth Macadonia</li> <li>Notthern Ireland</li> <li>Poland</li> </ul> |  |
| (*) indicates a required field                                                                                          |                                                                                                    |  |

**Please note!** The Supplier Registration Questionnaire will be available only **for specific time**, which can be tracked from "Time remaining" – upper right corner of the page. You need to **provide all information and Submit Entire questionnaire** within the remaining time. If the time has expired questionnaire will become inactive. **Please address such cases to your CCHBC contact person.** 

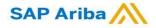

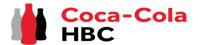

CCH Supplier registration questionnaire - General Information

#### Section 1 - "General Information"

In order CCHBC to review the information provided in the Supplier registration questionnaire, the answer to **"1.1.1 | confirm that | am fully authorized to provide CCH required information and update it for any subsequent changes"** should be **"Yes"**:

| All | All Content                                                                                                    |                 |  |  |
|-----|----------------------------------------------------------------------------------------------------|-----------------|--|--|
| Na  | Name 1                                                                                                    |                 |  |  |
| •   | 1 General Information                                                                                                   |                 |  |  |
|     | ▼ 1.1 Supplier Legal Consent                                                                                            |                 |  |  |
|     | 1.1.1 I confirm that I am fully authorized to provide CCH required information and update it for any subsequent changes | * Unspecified V |  |  |

#### On question **1.3.**, please select the country/countries you will operate with us:

|                                                              | * 🗸 Austria            |
|--------------------------------------------------------------|------------------------|
|                                                              | Bosnia and Herzegovina |
|                                                              | Bulgaria               |
|                                                              | Croatia                |
|                                                              | Cyprus                 |
|                                                              | Czech Republic         |
|                                                              | Estonia                |
|                                                              | Greece                 |
|                                                              | Hungary                |
|                                                              | Italy                  |
|                                                              | Козочо                 |
|                                                              | Latvia                 |
| 1.3 Please select the country where you will operate with us | Lithuania              |
|                                                              | Montenegro             |
|                                                              | Netherlands            |
|                                                              | Nigeria                |
|                                                              | North Macedonia        |
|                                                              | Northern Ireland       |
|                                                              | Poland                 |
|                                                              | Republic of Ireland    |
|                                                              | Romania                |

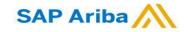

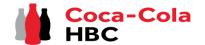

CCH Supplier registration questionnaire - General Information

#### Section 1 - "General Information"

It is mandatory to provide information on Full Legal Name, Legal Address, Legal Form, Tax/VAT number and General Contact Details (Name, Phone Number and Email Address):

| 1.4 Supplier Full Legal Name                                                                                                    | *               |                                                                               |
|----------------------------------------------------------------------------------------------------|-----------------|-------------------------------------------------------------------------------|
|                                                                                                    | *Show More      |                                                                               |
|                                                                                                    | Street:         | (i) House Number:                                                             |
|                                                                                                    | Street 2:       |                                                                               |
|                                                                                                    | Street 3:       | · · · · · · · · · · · · · · · · · · ·                                         |
| 1.5 Legal address                                                                                                    | District:       | <u></u>                                                                       |
|                                                                                                    | Postal Code:    | (i) City: *                                                                   |
|                                                                                                    | Country/Region: | (no value) (i) $_{\text{State/Province/Region:}}$ (no value) $\checkmark$ (i) |
| 1.6 Legal Form of the Supplier                                                                                                    | * Unspecified   | ✓                                                                             |
| 1.7 Tax/VAT number.                                                                                                    | *               |                                                                               |
| 1.8 Dun & Bradstreet number                                                                                                    |                 |                                                                               |
| 1.9 General Contact Name                                                                                                    | *               |                                                                               |
| 1.10 General Contact Phone                                                                                                    | *               |                                                                               |
| 1.11 General Contact Email                                                                                                    | *               |                                                                               |
| 1.12 Purposes for collection and processing of above mentioned personal data: contact to initiate process to update the provided personal data, managing and improving the<br>quality of the services/products provided to CCHBC, assessment of the quality of the support provided by CCHBC's personnel to the Vendor |                 |                                                                               |
|                                                                                                    |                 |                                                                               |

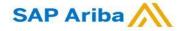

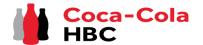

CCH Supplier registration questionnaire - Additional Contact Persons

#### Section 2 - "Additional Contact Persons"

**Please note!** You can add any additional contact person, dedicated for Purchase Orders, Accounting or Bank Changes in case they are different from the General one.

#### *Step 1* Click on "Add Additional Contact Persons".

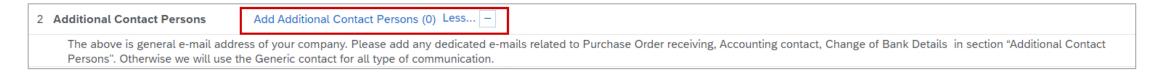

#### *Step 2* Click on the dedicated button to add a section:

| Additional Contact Persons (0) |  |
|--------------------------------|--|
|                                |  |
| Name 1                         |  |
|                                |  |
| Add Additional Contact Persons |  |

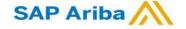

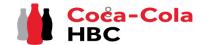

CCH Supplier registration questionnaire - Additional Contact Persons

#### Section 2 - "Additional Contact Persons"

SAP Ariba ∧

*Step 3* Fill in the all the needed information such as Contact Name, Email Address, Type of Contact and Country/Countries, which the contact is applicable for:

| Additional Contact Persons #2                 | If you need to delete a section, this is done with the "Delete"                         |
|-----------------------------------------------|-----------------------------------------------------------------------------------------|
| Contact Person Name                           |                                                                                         |
| Contact Person Phone                          |                                                                                         |
| Contact Person Email                          |                                                                                         |
| Contact person that should be o               | ontacted for purchase order related topics and will receive CCHBC Purchase orders       |
| Type of Contact Person                        | Authorized person that is responsible for any bank details changes - Authorized Contact |
|                                               | raccounting related topics and will receive Payment advice documents from CCHBC         |
|                                               |                                                                                         |
|                                               | Bosnia and Herzegovina                                                                  |
|                                               | Bulgaria                                                                                |
|                                               | Croatia                                                                                 |
|                                               | Cyprus                                                                                  |
|                                               |                                                                                         |
|                                               | Estonia                                                                                 |
|                                               | Greece                                                                                  |
|                                               | Hungary                                                                                 |
|                                               | Italy                                                                                   |
|                                               | Kosovo                                                                                  |
|                                               | Latvia                                                                                  |
| Please choose for which countries             | Lithuania                                                                               |
|                                               | Montenegro                                                                              |
|                                               | Netherlands                                                                             |
|                                               | Nigeria                                                                                 |
|                                               | North Macedonia                                                                         |
|                                               | Northern Ireland                                                                        |
| If you need to add additional Contact Person, | Poland                                                                                  |
| please select this option                     | Republic of Ireland                                                                     |
|                                               | Romania                                                                                 |
|                                               | Serbia                                                                                  |
|                                               | Slovakia                                                                                |
| 4                                             | Stovenia                                                                                |
| Add an additional Additional Contact Persons  | (*) indicates a required field                                                          |
|                                               |                                                                                         |

*Step 4* Once all information is filled in, please press "Save" in the upper right corner to save your changes and return to Registration questionnaire: **Save** 

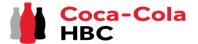

CCH Supplier registration questionnaire - Bank details

#### Section 3 - "Bank details"

#### *Step 1* Click on "Add Bank Details".

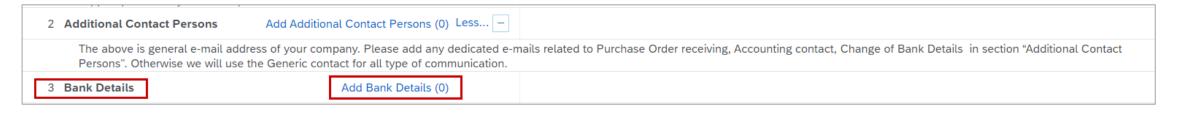

# *Step 2* You will be redirected to the section where "Add Bank details" button should be selected.

| Clicking Save will only save your Repeatable Section answers. To submit your response, you will need to click Save and then click Submit Entire Response on the main screen. |                                |  |
|----------------------------------------------------------------------------------------------------|--------------------------------|--|
| All Content > 3 Bank Details                                                                                                    |                                |  |
| Bank Details (0)                                                                                                    |                                |  |
| Name †                                                                                                    |                                |  |
|                                                                                                    | No items                       |  |
| Add Bank Details                                                                                                    | (*) indicates a required field |  |

Once bank details were added, the button transforms to "Add an additional Bank details" and this way you can add more than one bank account, if required:

| 4 |                                |
|---|--------------------------------|
|   | Add an additional Bank Details |
|   | Ũ                              |

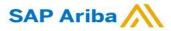

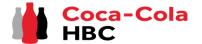

CCH Supplier registration questionnaire - Bank details

#### Section 3 - "Bank details"

*Step 3* Bank Details #1 section is loaded and you can provide all required information. After it is filled in press "Save" to go back to Registration questionnaire

| All Content > 3 Bank Details                                                                                           |                                                     |        |   |
|----------------------------------------------------------------------------------------------------|-----------------------------------------------------|--------|---|
| Bank Details (1)                                                                                                    |                                                     |        | * |
| Name 1                                                                                                    |                                                     |        |   |
| Bank Details #1                                                                                                    | Delete                                              |        | Â |
|                                                                                                    | * Bank Type: No Choice 🗸                            |        |   |
|                                                                                                    | Country/Region: (no value)                          | $\sim$ |   |
|                                                                                                    | Account Holder Name:                                |        |   |
|                                                                                                    | Bank Key/ABA Routing Number:                        |        |   |
| Bank Name                                                                                                    | Account Number:                                     |        |   |
|                                                                                                    | IBAN Number:                                        |        |   |
|                                                                                                    | SWIFT Code:                                         |        |   |
|                                                                                                    | Bank Control Key: No Choice 🗸                       |        |   |
| Currency                                                                                                    | * Unspecified V                                     |        |   |
| Confirmation of bank statement/print screen from respective authority (Opten, ARES websit verification form References | e, etc.) certifying the bank details / Bank account |        |   |

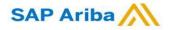

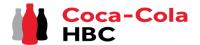

CCH Supplier registration questionnaire - Bank details

#### Section 3 - "Bank details" - Useful information

| If you need to add more than 1 bank account, use the Add an additional Bank Details button and no                                                                                                    | ew sections for bank data will appear below each other as a sequence |
|----------------------------------------------------------------------------------------------------|----------------------------------------------------------------------|
| You can collapse or expand the different bank details through the triangle button 🕨                                                                                                    | If needed, you can delete the bank account from "Delete":            |
| All Content > 3 Bank Details<br>Bank Details (3)                                                                                                    |                                                                      |
| Name 1                                                                                                    |                                                                      |
| Bank Details #2 Bank Details #2 Bank Details | Delete                                                               |
| Bank Details #3                                                                                                    | Bank Type: No Choice                                                 |
|                                                                                                    | Country/Region: (no value)                                           |

#### **Please note!**

Although they are not marked initially as required fields, it is mandatory to provide <u>combination of Bank account and Bank</u> <u>key</u> **OR** <u>IBAN number</u> **OR** <u>all of them</u>.

System will return the following **error** if you do not fill in any of the required information

| Either Account number and Ban<br>number is mandatory. | Key are mandatory or IBAN    |   |
|-------------------------------------------------------|------------------------------|---|
|                                                       | Bank Key/ABA Routing Number: | * |
|                                                       | Account Number:              | * |
|                                                       | IBAN Number:                 | * |

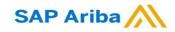

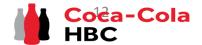

CCH Supplier registration questionnaire – Bank details

#### Section 3 - "Bank details" - Useful information

In bank data section there is a requirement to attach bank confirmation document:

| Confirmation of bank statement/print screen from respective authority (Opten, ARES website, etc.) certifying the bank details / Bank account verification form 📓 References 🗸                                      | (i) | *Attach a file |
|----------------------------------------------------------------------------------------------------|-----|----------------|
| For verification of bank account you can provide:                                                                                                    |     |                |
| Print Screen from Online Banking/App                                                                                                    |     |                |
| <ul> <li>Austrian Suppliers - Please sign and upload the Bank Account Verification Form (EN and DE version attached)</li> <li>Hungarian Suppliers - Print Screen from Opten</li> </ul>                             |     |                |
| Czech and Slovak Suppliers - Print Screen from ARES                                                                                                    |     |                |
| Serbian Suppliers - Print Screen from Narodna Banka Srbije                                                                                                    |     |                |
| <ul> <li>Switzerland suppliers – please attach bank statement if you cooperate with us not only in Switzerland. If you cooperate only with<br/>Switzerland legal entity you could attach empty document</li> </ul> |     |                |
| *) Please enter Bank Details ( eighter IBAN <b>or</b> Bank Key and Bank Account Number)                                                                                                    |     |                |

For verification of bank account you can provide:

Print Screen from Online Banking/App

Please note!

- Austrian Suppliers Please sign and upload the Bank Account Verification Form (EN and DE version attached)
- Hungarian Suppliers Print Screen from Opten
- Czech and Slovak Suppliers Print Screen from ARES
- Serbian Suppliers Print Screen from Narodna Banka Srbije
- Switzerland suppliers please attach bank statement if you cooperate with us not only in Switzerland. If you cooperate only with Switzerland legal entity you could attach empty document

| Confirmation of bank statement/print screen from respective authority (C                                                         | Opten, ARES website, etc.) certifying the bank details / | Bank account 👔 🛶 🗂 T                        | EST DOCUMENT.png 🗸        | Update file Delete file      |
|----------------------------------------------------------------------------------------------------|----------------------------------------------------------|---------------------------------------------|---------------------------|------------------------------|
| verification form 🖬 References 🗸                                                                                                 |                                                          |                                             |                           | <b>→</b>                     |
| In case you need to change or delete a file you have already uploaded, you can use the 2 options available next to the document: | Your uploaded documen                                    | t                                           |                           |                              |
|                                                                                                    |                                                          | If you want to replace<br>existing document | the To del<br>use "Delete | ete a document use<br>efile" |
| SAP Ariba 📈                                                                                                    |                                                          | "Update file"                               |                           | Coca-Cola<br>HBC             |

CCH Supplier registration questionnaire - Legal Entity Specific Requirements

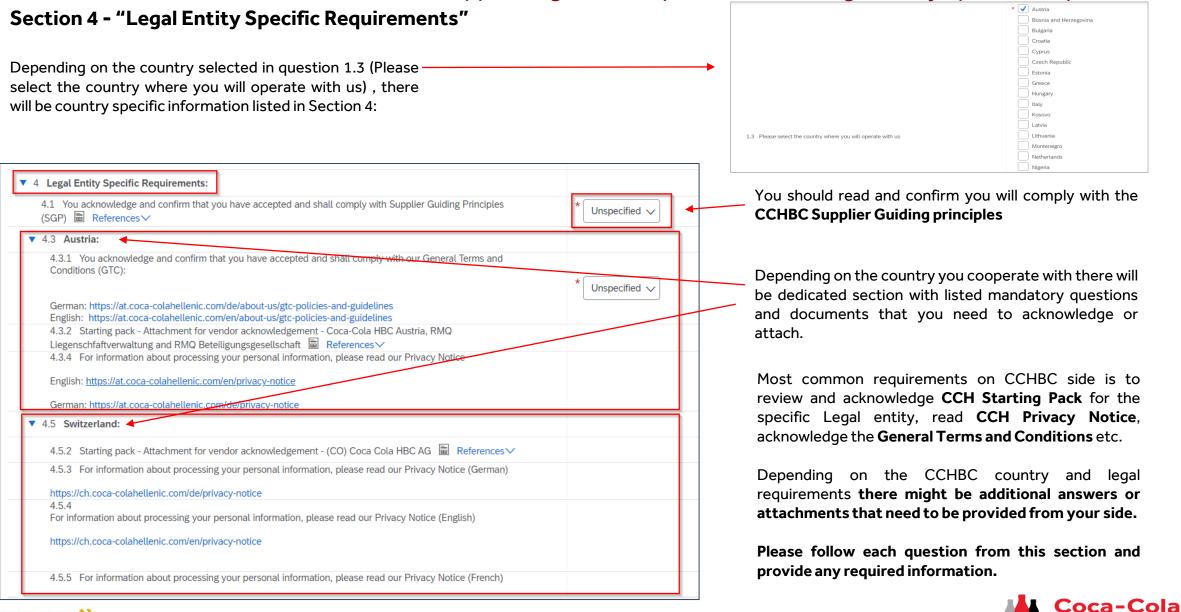

SAP Ariba 🎊

CCH Supplier registration questionnaire - Supplier Code of Conduct

### Section 6 - "Supplier Code of Conduct"

SAP Ariba

Please get familiar with all the information in this section

To finalize your registration, you need to press "Submit Entire Response" and confirm the submission in the next pop-up screen

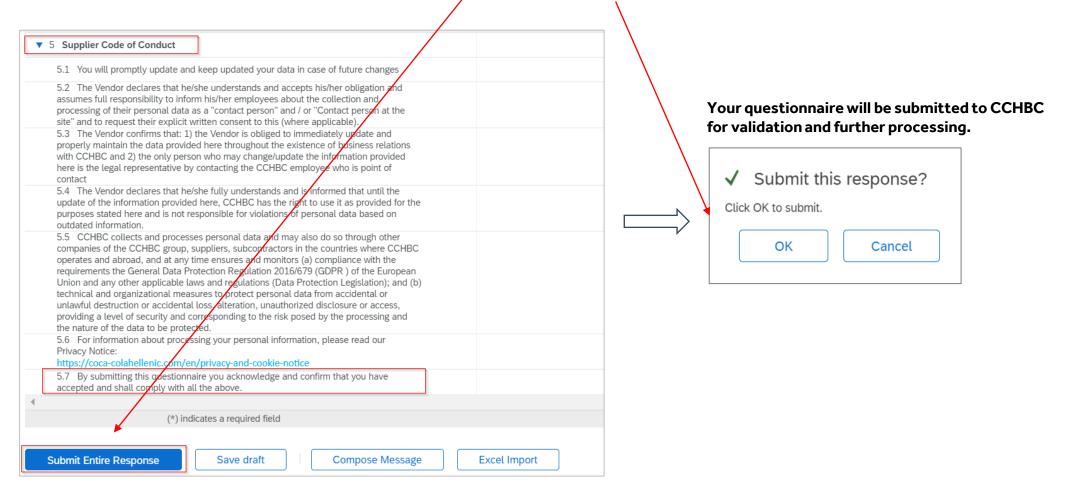

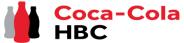

## *New Registration as a supplier with CCHBC CCH Supplier registration questionnaire - More information required*

**Please note!** In case of any missing or incorrect/not clear information the questionnaire will be **returned to you for more information or corrections**. You will receive notification with explanation on the additional information required in the "Comments" and link to the system.

You need to access your account and then navigate to the Supplier registration questionnaire – Questionnaire will be available in "**Ariba Proposals and Questionnaires**" as per below:

| Ariba Proposals and Questionna   | ires 🗕 Standard Ac | count Get e                       | nterprise accour | nt 🚺    | EST MODE                                           |         |                          |
|----------------------------------|--------------------|-----------------------------------|------------------|---------|----------------------------------------------------|---------|--------------------------|
| COCA-COLA HELLENIC BOTTLING COMP | PANY - TEST        |                                   |                  |         |                                                    |         |                          |
| There are no matched postings.   |                    |                                   |                  |         | is site assists in identify<br>e market integrity. | ring wo | orld class suppliers who |
|                                  | Events             |                                   |                  |         |                                                    |         |                          |
|                                  | Title              | ID                                | End Time 🕴       |         |                                                    | Eve     | ent Type                 |
|                                  |                    |                                   |                  |         |                                                    | No      | items                    |
|                                  | Risk Assess        | ments                             |                  |         |                                                    |         |                          |
|                                  | Title              | ID                                | E                | Ind Tim | ie ↓                                               |         |                          |
|                                  |                    |                                   |                  |         |                                                    | No      | items                    |
|                                  | Registration       | 1 Questionn                       | aires            | [       | Console                                            |         |                          |
|                                  | Title              |                                   |                  |         | Event Messages<br>Event Details                    |         | You have submitted a re- |
|                                  | Supplier regist    | iompleted (1)<br>ration questionn | aire             |         | Response History<br>Response Team                  |         |                          |
|                                  |                    |                                   |                  |         | - 5                                                |         |                          |

| Coca-Cola Hellenic Bottling Company - TEST                                                                                                    |  |  |  |  |
|----------------------------------------------------------------------------------------------------|--|--|--|--|
| Hello <sup>-</sup> Vendor name <sub>1</sub> ,                                                                                                    |  |  |  |  |
| Coca-Cola Hellenic Bottling Company - TEST has reviewed the updates to Supplier registration questionnaire submitted by Vendor name on Fri, 06 Aug, 2021 and requires additional information about the update. |  |  |  |  |
| Comments:<br>Additional info required                                                                                                    |  |  |  |  |
| To provide this additional information to Coca-Cola Hellenic Bottling Company<br>- TEST <mark>, <u>Click Here</u></mark>                                                                                       |  |  |  |  |
| Best Regards,                                                                                                    |  |  |  |  |
| SAP Ariba team                                                                                                    |  |  |  |  |

In the questionnaire click on "**Review Response**" in order to activate change mode and **make all necessary changes/provide missing** information, then "Submit Entire response" again:

|  | Registration Questionnaires         | Console                           | Console                                                                    |  |  |  |  |  |
|--|-------------------------------------|-----------------------------------|----------------------------------------------------------------------------|--|--|--|--|--|
|  |                                     | Event Messages<br>Event Details   | You have submitted a response for this event. Thank you for participating. |  |  |  |  |  |
|  | Supplier registration questionnaire | Response History<br>Response Team | Revise Response ①                                                          |  |  |  |  |  |
|  |                                     | ▼ Event Contents                  | All Content                                                                |  |  |  |  |  |
|  |                                     | All Content                       | Name †                                                                     |  |  |  |  |  |
|  |                                     | 1 General Information             | ■ T 1 General Information                                                  |  |  |  |  |  |

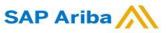

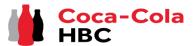

## *New Registration as a supplier with CCHBC CCH Supplier registration questionnaire - Future supplier information changes*

#### After the successful registration in CCHBC system the Supplier registration questionnaire will become active on your side.

This way, in case of any changes in your company's information (e.g. company name, address, contacts, bank data), you are able at any time to access the **questionnaire**, execute required updates and **Submit** the changed version to CCHBC, so this important data updates to be reflected in your CCHBC master data profile.

Please note! In case of change in VAT/Tax information, please address this directly to your CCHBC contact and they will confirm further steps

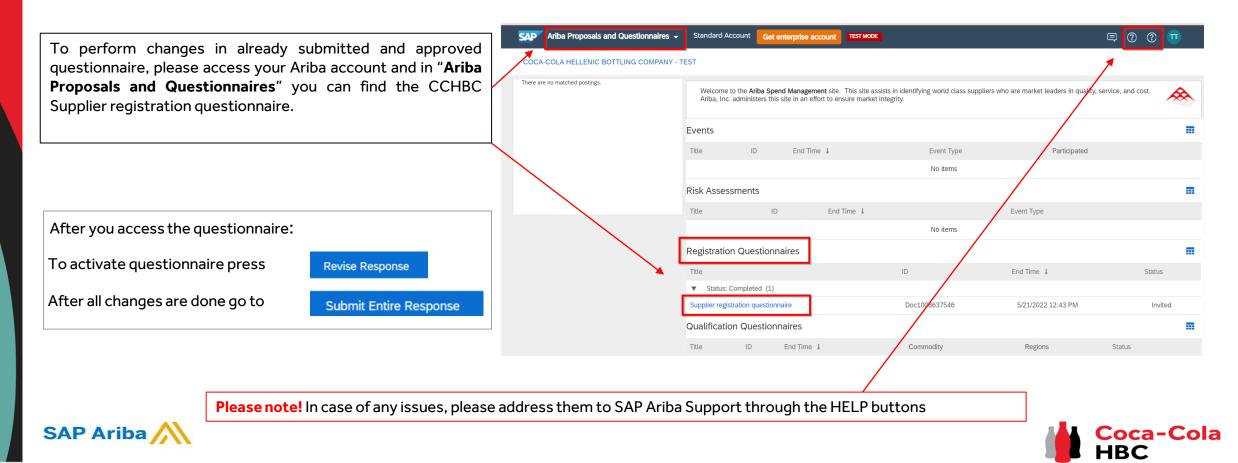

## New Registration as a supplier with CCHBC Ariba Network - Useful links

Thank you for working with us! We truly appreciate your partnership and look forward to continuing our business relationship with you via the Ariba Network.

For additional information and support you may visit <u>https://www.ariba.com/support/supplier-support</u> then click the "contact us" option.

Some other useful information for suppliers can be found at:

https://www.ariba.com/support/customer-hub

https://uex.ariba.com

https://www.ariba.com/ariba-network/ariba-network-for-suppliers

https://support.ariba.com/Adapt/Ariba\_Network\_Supplier\_Training/

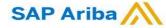

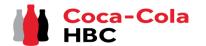